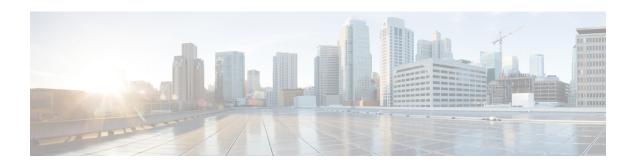

# **Viewing Faults and Logs**

This chapter includes the following sections:

- Fault Summary, on page 1
- Fault History, on page 2
- Cisco IMC Log, on page 2
- System Event Log, on page 12

# **Fault Summary**

### **Viewing the Faults and Logs Summary**

#### **Procedure**

|        | Command or Action           | Purpose                           |
|--------|-----------------------------|-----------------------------------|
| Step 1 | Server # scope fault        | Enters fault command mode.        |
| Step 2 | Server # show fault-entries | Displays a log of all the faults. |

#### **Example**

This example displays a summary of faults:

| Server # scope fault<br>Server /fault # show fau:<br>Time | <b>lt-entries</b><br>Severity | Description                                                   |
|-----------------------------------------------------------|-------------------------------|---------------------------------------------------------------|
| Sun Jun 27 04:00:52 2013<br>Sat Jun 26 05:00:22 2013      |                               | Storage Local disk 12 missing Power Supply redundancy is lost |
| Server /fault #                                           |                               |                                                               |

## **Fault History**

### **Viewing the Fault History**

#### **Procedure**

|        | Command or Action           | Purpose                       |
|--------|-----------------------------|-------------------------------|
| Step 1 | Server # scope fault        | Enters fault command mode.    |
| Step 2 | Server # show fault-history | Displays the faults' history. |

#### **Example**

This example displays the faults' history:

```
Server # scope fault
Server /fault # show fault-history

Time Severity Source Cause Description

2014 Feb 6 23:24:49 error %CIMC PSU_REDUNDANCY-FAIL

"[F0743] [major] [psu-redundancy-fail] .....

2014 Feb 6 23:24:49 error %CIMC EQUIPMENT_INOPERABLE

"[F0374] [major] [equipment-inoperable] ...

2014 Feb 6 23:24:19 debug %CIMC 2014 Feb 6 23 "24:19:7:%CIMC::: SEL INIT DONE"
```

Server /fault #

## **Cisco IMC Log**

### **Viewing the Cisco IMC Log**

|        | Command or Action                        | Purpose                                                                                                    |
|--------|------------------------------------------|----------------------------------------------------------------------------------------------------|
| Step 1 | Server# scope cimc                       | Enters the Cisco IMC command mode.                                                                                         |
| Step 2 | Server /cimc # scope log                 | Enters the Cisco IMC log command mode.                                                                                     |
| Step 3 | Server /cimc/log # show entries [detail] | Displays Cisco IMC events, including timestamp, the software module that logged the event, and a description of the event. |

This example displays the log of Cisco IMC events:

```
Server# scope cimc
Server /cimc # scope log
Server /cimc/log # show entries
                                                      Severity
                                                                                            Source
                                                                                                                                           Description
2012 Jan 30 05:20:45 Informational BMC:ciscoNET:961 " rpc_aim_callback_function_1_svc() -
result == SUCCESS, callbackData size: 600 "
2012 Jan 30 05:20:45 Informational BMC:ciscoNET:961 rpc aim callback function 1 svc() -
returned from pFunctionCallback result:0
2012 Jan 30 05:20:45 Informational BMC:ciscoNET:961 " rpc_aim_callback_function_1_svc() -
szFunctionName:netGetCurrentIfConfig nSize:0 nMaxSize: 600 "
Server /cimc/log # show entries detail
Trace Log:
          Time: 2012 Jan 30 05:20:45
          Severity: Informational
          Source: BMC:ciscoNET:961
         Description: " rpc aim callback function 1 svc() - result == SUCCESS, callbackData size:
   600 "
           Order: 0
Trace Log:
          Time: 2012 Jan 30 05:20:45
          Severity: Informational
          Source: BMC:ciscoNET:961
         Description: rpc aim callback function 1 svc() - returned from pFunctionCallback result:0
          Order: 1
Trace Log:
          Time: 2012 Jan 30 05:20:45
          Severity: Informational
          Source: BMC:ciscoNET:961
         {\tt Description: "rpc\_aim\_callback\_function\_1\_svc() - szFunctionName:netGetCurrentIfConfigure and the property of the control of the control
  nSize: 0 nMaxSize: 600 "
          Order: 2
 --More--
Server /cimc/log #
```

### **Clearing the Cisco IMC Log**

|        | Command or Action        | Purpose                                |
|--------|--------------------------|----------------------------------------|
| Step 1 | Server# scope cimc       | Enters the Cisco IMC command mode.     |
| Step 2 | Server /cimc # scope log | Enters the Cisco IMC log command mode. |
| Step 3 | Server /cimc/log # clear | Clears the Cisco IMC log.              |

The following example clears the log of Cisco IMC events:

```
Server# scope cimc
Server /cimc # scope log
Server /cimc/log # clear
```

## **Configuring the Cisco IMC Log Threshold**

You can specify the lowest level of messages that will be included in the Cisco IMC log.

|        | Command or Action                                  | Purpose                                                                                                    |
|--------|----------------------------------------------------|----------------------------------------------------------------------------------------------------|
| Step 1 | Server# scope cimc                                 | Enters the Cisco IMC command mode.                                                                                                    |
| Step 2 | Server /cimc # scope log                           | Enters the Cisco IMC log command mode.                                                                                                    |
| Step 3 | Server /cimc/log # set local-syslog-severity level | The severity <i>level</i> can be one of the following in decreasing order of severity:                                                                                                    |
|        |                                                    | • emergency                                                                                                    |
|        |                                                    | • alert                                                                                                    |
|        |                                                    | • critical                                                                                                    |
|        |                                                    | • error                                                                                                    |
|        |                                                    | • warning                                                                                                    |
|        |                                                    | • notice                                                                                                    |
|        |                                                    | • informational                                                                                                    |
|        |                                                    | • debug                                                                                                    |
|        |                                                    | Note  Cisco IMC does not log any messages with a severity below the selected severity. For example if you select error, then the Cisco IMC log will contain all message with the severity Emergency, Alert, Critical, or Error. It will no show Warning, Notice, Informational, or Debug messages. |
| Step 4 | Server /cimc/log # commit                          | Commits the transaction to the system configuration.                                                                                                    |

| Command or Action                                        | Purpose                                 |
|----------------------------------------------------------|-----------------------------------------|
| (Optional) Server /cimc/log # show local-syslog-severity | Displays the configured severity level. |

This example shows how to configure the logging of messages with a minimum severity of Warning:

```
Server# scope cimc
Server /cimc # scope log
Server /cimc/log # set local-syslog-severity warning
Server /cimc/log *# commit
Server /cimc/log # show local-syslog-severity
        Local Syslog Severity: warning
Server /cimc/log #
```

### **Sending the Cisco IMC Log to a Remote Server**

You can configure profiles for one or two remote syslog servers to receive Cisco IMC log entries.

#### Before you begin

- The remote syslog server must be configured to receive logs from a remote host.
- The remote syslog server must be configured to receive all types of logs, including authentication-related logs.
- The remote syslog server's firewall must be configured to allow syslog messages to reach the syslog server.

|        | Command or Action                                                 | Purpose                                                                                 |
|--------|-------------------------------------------------------------------|-----------------------------------------------------------------------------------------|
| Step 1 | Server# scope cimc                                                | Enters the Cisco IMC command mode.                                                      |
| Step 2 | Server /cimc # scope log                                          | Enters the Cisco IMC log command mode.                                                  |
| Step 3 | (Optional) Server /cimc/log # set<br>remote-syslog-severity level | The severity <i>level</i> can be one of the following, in decreasing order of severity: |
|        |                                                                   | • emergency                                                                             |
|        |                                                                   | • alert                                                                                 |
|        |                                                                   | • critical                                                                              |
|        |                                                                   | • error                                                                                 |
|        |                                                                   | • warning                                                                               |
|        |                                                                   | • notice                                                                                |

|        | Command or Action                                                                  | Purpose • informational                                                                                                    |  |
|--------|------------------------------------------------------------------------------------|----------------------------------------------------------------------------------------------------|--|
|        |                                                                                    |                                                                                                    |  |
|        |                                                                                    | • debug                                                                                                    |  |
|        |                                                                                    | Note  Cisco IMC does not remotely loany messages with a severity below the selected severity. For example, if you select error, the the remote syslog server will receive all Cisco IMC log messages with the severity Emergency, Alert, Critical, or Error. It will not show Warning Notice, Informational, or Debug messages. |  |
| Step 4 | Server /cimc/log # scope server {1   2}                                            | Selects one of the two remote syslog server profiles and enters the command mode for configuring the profile.                                                                                                    |  |
| Step 5 | Server /cimc/log/server # <b>set server-ip</b> ipv4 or ipv6 address or domain name | Note You can set an IPv4 or IPv6 address or a domain name as th remote server address.                                                                                                    |  |
| Step 6 | Server /cimc/log/server # set server-port port number                              | Sets the destination port number of the remo                                                                                                    |  |
| Step 7 | Server /cimc/log/server # set enabled {yes   no}                                   | Enables the sending of Cisco IMC log entries to this syslog server.                                                                                                    |  |
| Step 8 | Server /cimc/log/server # commit                                                   | Commits the transaction to the system configuration.                                                                                                    |  |

This example shows how to configure a remote syslog server profile and enable the sending of Cisco IMC log entries with a minimum severity level of Warning:

```
Server# scope cimc
Server /cimc # scope log
Server /cimc/log # set remote-syslog-severity warning
Server /cimc/log *# scope server 1
Server /cimc/log/server *# set server-ip www.abc.com
Server /cimc/log/server *# set server-port 514
Server /cimc/log/server *# set enabled yes
Server /cimc/log/server *# commit
Server /cimc/log/server # exit
Server /cimc/log # show server
Syslog Server 1:
Syslog Server Address: www.abc.com
```

```
Syslog Server Port: 514
Enabled: yes

Server /cimc/log # show remote-syslog-severity
Remote Syslog Severity: warning

Server /cimc/log #
```

### **Sending a Test Cisco IMC Log to a Remote Server**

#### Before you begin

- The remote syslog server must be configured to receive logs from a remote host.
- The remote syslog server must be configured to receive all types of logs, including authentication-related logs.
- The remote syslog server's firewall must be configured to allow syslog messages to reach the syslog server

#### **Procedure**

|        | Command or Action                   | Purpose                                                      |
|--------|-------------------------------------|--------------------------------------------------------------|
| Step 1 | Server# scope cimc                  | Enters the Cisco IMC command mode.                           |
| Step 2 | Server /cimc # scope log            | Enters the Cisco IMC log command mode.                       |
| Step 3 | Server /cimc/log # send-test-syslog | Sends a test Cisco IMC log to the configured remote servers. |

#### **Example**

This example shows how to send a test Cisco IMC syslog to the configured remote servers:

```
Server# scope cimc
Server /cimc # scope log
Server /cimc/log # send-test-syslog

Syslog Test message will be sent to configured Syslog destinations.

If no Syslog destinations configured, this command will be silently ignored.

Syslog Test message has been requested.

Server /cimc/log #
```

### **Enabling the Logging of Invalid Usernames**

Perform this procedure to enable logging of invalid usernames in case of failed logging attempts.

#### **Procedure**

|        | Command or Action                                       | Purpose                                              |
|--------|---------------------------------------------------------|------------------------------------------------------|
| Step 1 | Server# scope cimc                                      | Enters the Cisco IMC command mode.                   |
| Step 2 | Server /cimc # scope log                                | Enters the Cisco IMC log command mode.               |
| Step 3 | Server /cimc/log #set log-username-on-auth-fail enabled | Enables logging of invalid usernames.                |
| Step 4 | Server /cimc/log* #commit                               | Commits the transaction to the system configuration. |

#### **Example**

This example displays how to enable logging invalid usernames:

```
Server# scope cimc
Server /cimc # scope log
Server /cimc/log # set log-username-on-auth-fail enabled
Server /cimc/log* #commit
Server /cimc/log
```

### **Uploading Remote Syslog Certificate**

#### Before you begin

- You must log in as a user with admin privileges.
- The certificate file to be uploaded must reside on a locally accessible file system.
- The following certificate formats are supported:
  - .crt
  - .cer
  - · .pem

Beginning with release 4.2(2a), you can upload a remote syslog certificate to Cisco UCS C-series servers. You can upload the certificate to one or two Cisco UCS C-series servers.

#### **Procedure**

#### **Step 1** Server # scope cimc

Enters Cisco IMC command mode.

#### Step 2 Server /cimc # scope log

Enters Cisco IMC log command mode.

Step 3 Server /cimc/log # scope server{1|2}

Selects one of the two remote syslog server profiles and enters the command mode for uploading the remote syslog certificate and enabling secure remote syslog on the selected server.

Step 4 Server /cimc/log/server # upload-certificate remote-protocol server\_address path certificate\_filename

Specify the protocol to connect to the remote server. It can be of the following types:

- TFTP
- FTP
- SFTP
- SCP
- HTTP

**Note** If you enter the protocol as FTP, SCP or SFTP, you will be prompted to enter your username and password.

Along with the remote protocol, enter the filepath from where you want to upload the remote syslog certificate. After validating your remote server username and password, uploads the remote syslog certificate from the remote server.

**Step 5** (Optional) Server /cimc/log/server # paste-certificate

This is an additional option to upload the remote syslog certificate.

At the prompt, paste the content of the certificate and press CTRL+D.

Step 6 Server /cimc/log/server # setsecure-enabledyes

Enables secure remote syslog on the server.

**Step 7** Server /cimc/log/server # commit

Commits the transaction to the system configuration.

#### **Example**

• This example uploads a remote syslog certificate from a remote server and enables secure remote syslog on the selected server:

```
Server # scope cimc
Server /cimc # scope log
Server /cimc/log # scope server
Server /cimc/log/server # upload-certificate scp 10.10.10.10
/home/user-xyz/rem-sys-log-certif.cert
Server (RSA) key fingerprint is dd:b5:2b:07:ad:c0:30:b2:d5:6a:6a:78:80:85:93:b0
Do you wish to continue? [y/N]y
Username: user-xyz
Password:
Syslog Certificate uploaded successfully
Server /cimc/log/server # set secure-enabled yes
Server /cimc/log/server # commit
Server /cimc/log/server #
```

• This example uploads a remote syslog certificate using paste option:

```
Server # scope cimc
Server /cimc # scope log
Server /cimc/log # scope server
Server /cimc/log/server # paste-certificate
Please paste your certificate here, when finished, press CTRL+D.
----BEGIN CERTIFICATE----
MIIFUDCCBDigAwIBAgIKYRF49gAAAAAAjANBgkqhkiG9w0BAQUFADBLMRMwEQYK
CZImiZPyLGQBGRYDY29tMRMwEQYKCZImiZPyLGQBGRYDbmV3MR8wHQYDVQQDExZu
ZXctV010LU9WQ1NBNE1FU0NBLUNBMB4XDTE3MDczMDIxNTA1NVoXDTE5MDczMDIy
MDA1NVowSzETMBEGCgmSJomT8ixkARkWA2NvbTETMBEGCgmSJomT8ixkARkWA251
dzEfMB0GA1UEAxMWbmV3LVdJTi1PVkJTQTRJRUJDQS1DQTCCASIwDQYJKoZIhvcN
AQEBBQADggEPADCCAQoCggEBALd8c+hhJddfUH6XKqBvllZVtIAiHfCx+17z9o7F
bELOWu0LDVSC9pC1zpJ9wykr6VqUsVhZTkqQan23+84X41YBsd92shQp9bri2qKj
MGntmnXE6qP3b6Trw94j6JVyWXKImYEda/SFtx722orLap8Sdliurue62JGNfq56
\verb|vxXBT1SNUHOmgOdfTOeNjVyeh51jceOCdKTppBij4wuq+jJfkndhW7KKE7ubmyRv| \\
xpRSkiVaqNypf8jv7uG8Kwx1Q8jbCr0wG4nAbPndwhkyJpgyA5zuCdMRU2cN47om
u0VfMzJeVu+HuAif25BqKn4cjwHGOnrWKZcfHtnpKEbbmv0CAwEAAaOCAjQwggIw
MBAGCSsGAQQBgjcVAQQDAgEAMB0GA1UdDgQWBBR2+YJQuCmHKCkBkqVim0/kvfzB
bTAZBgkrBgEEAYI3FAIEDB4KAFMAdQBiAEMAQTAOBgNVHQ8BAf8EBAMCAYYwDwYD
VROTAQH/BAUwAwEB/zAfBgNVHSMEGDAWgBRo6OQnLNNVa71VtllYAVRPmw8LQjCB
2AYDVR0fBIHQMIHNMIHKoIHHoIHEhoHBbGRhcDovLy9DTj1uZXctV01OLU9WQ1NB
NE1FU0NBLUNBLENOPVdJTi1PVkJTQTRJRVNDQSxDTj1DRFAsQ049UHVibGljJTIw
{\tt S2V5JTIwU2VydmljZXMsQ049U2VydmljZXMsQ049Q29uZmlndXJhdGlvbixEQz1u}
ZXcsREM9Y29tP2NlcnRpZmljYXRlUmV2b2NhdGlvbkxpc3Q/YmFzZT9vYmplY3RD
bGFzcz1jUkxEaXN0cmlidXRpb25Qb2ludDCBxAYIKwYBBQUHAQEEgbcwgbQwgbEG
CCsGAQUFBzAChoGkbGRhcDovLy9DTj1uZXctV010LU9WQ1NBNE1FU0NBLUNBLEN0
PUFJQSxDTj1QdWJsaWMlMjBLZXklMjBTZXJ2aWNlcyxDTj1TZXJ2aWNlcyxDTj1D
b25maWd1cmF0aW9uLERDPW51dyxEQz1jb20/Y0FDZXJ0aWZpY2F0ZT9iYXN1P29i
amVjdENsYXNzPWNlcnRpZmljYXRpb25BdXRob3JpdHkwDQYJKoZIhvcNAQEFBQAD
ggEBAE8IWaRFEqrrwMHNaJunoomON2rdBWRNAMlJhKdIzi49J/9Yy9IlOGF+10wR
Q5TeKFYIcWxBj5ltlYVWVdB+9YtTKsoEoq7/MeSg/c5KuprJhugqN3OU6zCqU4vq
rS1UHNnYkOJiSdOjkOdNeT9EG2YUqiDPr6CqIUcdU4+e36LdtQZW0TlIko+0z/be
bwIgtmxzkhlyDU711SuKmyz3uRrKq1CWhiIhSaOq4yYFQ0iw6TmFFKJGZ1KnjOrA
AwHhf8QvBBJhPMOwncWGL6DLFb7md21E2YBu+zcVPGLdXYm0Xqk81XsE22bRJYJU
gyHqA2enmHAmJequlUFoSH9apKU=
----END CERTIFICATE----
Syslog Certificate pasted successfully.
Server /cimc/log/server #
```

 This example displays that the remote syslog certificate exists on the server and secure remote sylog is enabled on the server:

```
Server # scope cimc
Server /cimc # scope log
Server /cimc/log # scope server
Server /cimc/log/server # show detail
    Syslog Server 1:
    Syslog Server Address: 10.10.10.10.10
    Syslog Server Port: 514
    Enabled: yes
    Secure Enabled: yes
    Syslog Server protocol: udp
    Certificate Exists: yes
Server /cimc/log/server #
```

### **Deleting Remote Syslog Certificate**

#### Before you begin

You must log in as a user with admin privileges.

#### **Procedure**

**Step 1** Server # scope cimc

Enters Cisco IMC command mode.

Step 2 Server /cimc # scope log

Enters Cisco IMC log command mode.

Step 3 Server /cimc/log # scope server {1|2}

Selects one of the two remote syslog server profiles and enters the command mode for deleting the remote syslog certificate on the selected server.

**Step 4** Server /cimc/log/server # **show detail** 

Displays the server details and confirms that the remote syslog certificate exists on the selected server.

**Step 5** Server /cimc/log/server # **delete-client-certificate** 

Enter y at the confirmation prompt to delete the remote syslog certificate from the selected server.

Step 6 Server /cimc/log/server # show detail

Displays the server details and confirms that the remote syslog certificate is not available on the selected server.

#### **Example**

• This example displays that the remote syslog certificate exists on the server:

```
Server # scope cimc
Server /cimc # scope log
Server /cimc/log # scope server
Server /cimc/log/server # show detail
Server /cimc/log/server # commit
    Syslog Server 1:
    Syslog Server Address: 10.10.10.10.10
    Syslog Server Port: 514
    Enabled: yes
    Secure Enabled: yes
    Syslog Server protocol: udp
    Certificate Exists: yes
Server /cimc/log/server #
```

• This example deletes the remote syslog certificate on the server:

```
Server # scope cimc
Server /cimc # scope log
Server /cimc/log # scope server
Server /cimc/log/server # show detail
    Syslog Server 1:
    Syslog Server Address: 10.10.10.10
    Syslog Server Port: 514
    Enabled: yes
    Secure Enabled: yes
    Syslog Server protocol: udp
```

```
Certificate Exists: yes

Server /cimc/log/server # delete-client-certificate

You are going to delete the Syslog Certificate.

Are you sure you want to proceed and delete the Syslog Certificate? [y|N]y

Syslog Certificate deleted successfully

Server /cimc/log/server #
```

## **System Event Log**

### **Viewing the System Event Log**

#### **Procedure**

|        | Command or Action                   | Purpose                                                                                                    |
|--------|-------------------------------------|----------------------------------------------------------------------------------------------------|
| Step 1 | Server# scope sel                   | Enters the system event log (SEL) command mode.                                                                                                    |
| Step 2 | Server /sel # show entries [detail] | For system events, displays timestamp, the severity of the event, and a description of the event. The <b>detail</b> keyword displays the information in a list format instead of a table format. |

#### Example

This example displays the system event log:

```
Server# scope sel
Server /sel # show entries
                  Severity
                               Description
[System Boot] Informational " LED_PSU_STATUS: Platform sensor, OFF event was asserted"
[System Boot] Informational "LED_HLTH_STATUS: Platform sensor, GREEN was asserted"
                                " PSU REDUNDANCY: PS Redundancy sensor, Fully Redundant
[System Boot]
was asserted"
                  Normal
                                " PSU2 PSU2 STATUS: Power Supply sensor for PSU2, Power
[System Boot]
Supply input lost (AC/DC) was deasserted"
                 Informational " LED PSU STATUS: Platform sensor, ON event was asserted"
[System Boot]
[System Boot] Informational "LED_HLTH_STATUS: Platform sensor, AMBER was asserted"
[System Boot]
                  Critical
                             " PSU REDUNDANCY: PS Redundancy sensor, Redundancy Lost
was asserted"
                               " PSU2 PSU2_STATUS: Power Supply sensor for PSU2, Power
[System Boot]
                 Critical
Supply input lost (AC/DC) was asserted"
                                 " HDD 01 STATUS: Drive Slot sensor, Drive Presence was
[System Boot]
                 Normal
asserted"
[System Boot]
                   Critical
                                 " HDD 01 STATUS: Drive Slot sensor, Drive Presence was
deasserted"
[System Boot]
                  Informational " DDR3 P2 D1 INFO: Memory sensor, OFF event was asserted"
2001-01-01 08:30:16 Warning
                                 " PSU2 PSU2_VOUT: Voltage sensor for PSU2, failure event
```

### **Clearing the System Event Log**

#### **Procedure**

|        | Command or Action | Purpose                                                                                                    |
|--------|-------------------|----------------------------------------------------------------------------------------------------|
| Step 1 | Server# scope sel | Enters the system event log command mode.                                                                     |
| Step 2 | Server/sel# clear | You are prompted to confirm the action. If you enter <b>y</b> at the prompt, the system event log is cleared. |

#### **Example**

This example clears the system event log:

```
Server# scope sel Server /sel # clear This operation will clear the whole sel. Continue?[y|N]\mathbf{y}
```

Clearing the System Event Log